## Merkblatt Subtraktionsmethode

Die Grundform von Volumenkörpern wie zum Beispiel Quader, Würfel, Prismen, Pyramiden, Zylinder, Kegel usw. aus den Materialien wie z. B. Metall, Holz, Glas, Papier usw. können durch Abtragen von Material verändert werden. Das Abtragen/Entfernen von Material von der Grundform nennst Du Subtraktionsmethode.

Verfahrenstechniken zum Abtragen von Material sind z. B. schneiden, bohren, schleifen, lasern, schmelzen, hobeln, sägen usw.

Die dabei entstehenden geraden Ausschnittformen sind z. B.: Nut, Durchbruch, Abschrägung, Zapfen, Stufe usw.

Die dabei entstehenden runden Ausschnittformen sind z. B.: Bohrung, Ausrundung/Einrundung, Abrundung usw.

In Solid Edge erstellst Du im ersten Schritt über ISO metrisches Teil die Grundform eines Volumenkörpers über den Befehl Extrusion. *(Film 3)*

Im zweiten Schritt auch über ISO metrisches Teil trägst Du Material ab, z. B. durch die Befehle Ausschnitt, Bohrung, Abrundung, Rotationsausschnitt (bei Rotationskörpern wie Kegel, Zylinder usw.) *(Film 5 und Film 6)*

Im dritten Schritt öffnest Du über ISO metrische Zeichnung in der Bibliothek die Vorlage A4 quer, die Du Dir zuvor erstellt und dauerhaft gespeichert hast. *(Film 2)*

Im vierten Schritt erstellst Du über den Befehl Ansichtsassistent Deine Zeichnung in Dimetrie, Isometrie und das Dreitafelbild *(Film 4)*

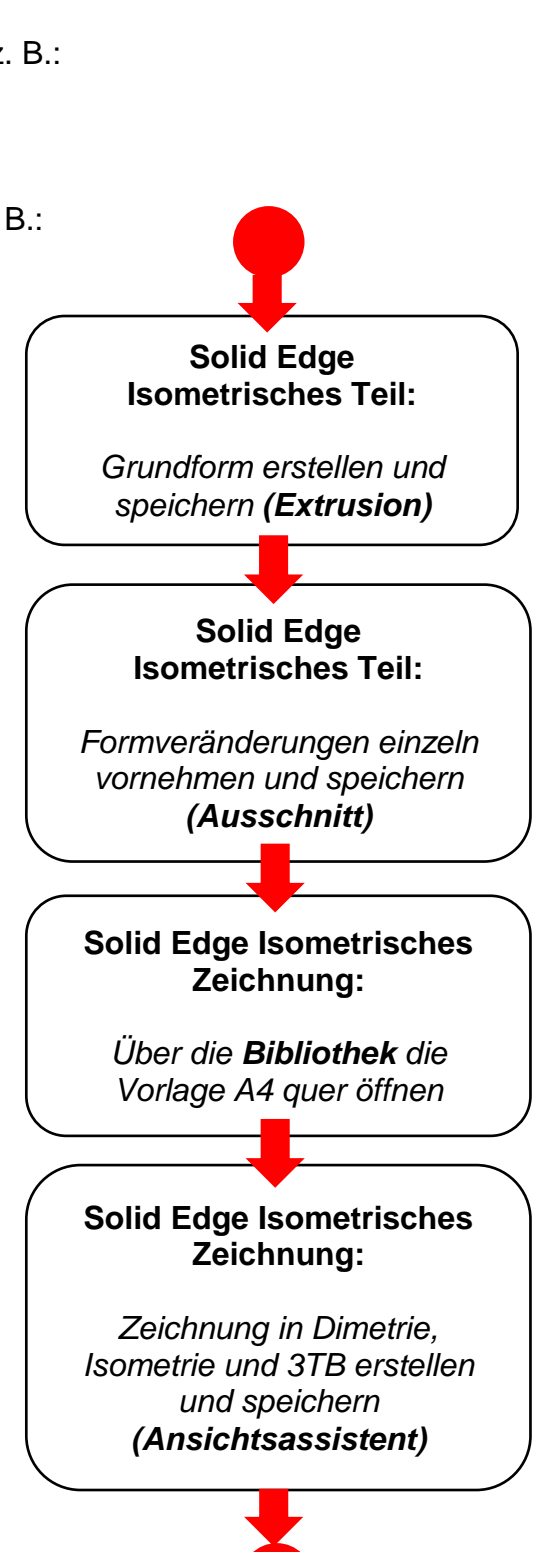